# **Das Paket chemarrow**

#### **Neue Pfeilspitzen fuer chemische Reaktionen**

Thomas Schroeder [schroeder@ictw.chemie.uni-karlsruhe.de](mailto:schroeder@ictw.chemie.uni-karlsruhe.de)

4. Februar 2001

## **Inhaltsverzeichnis**

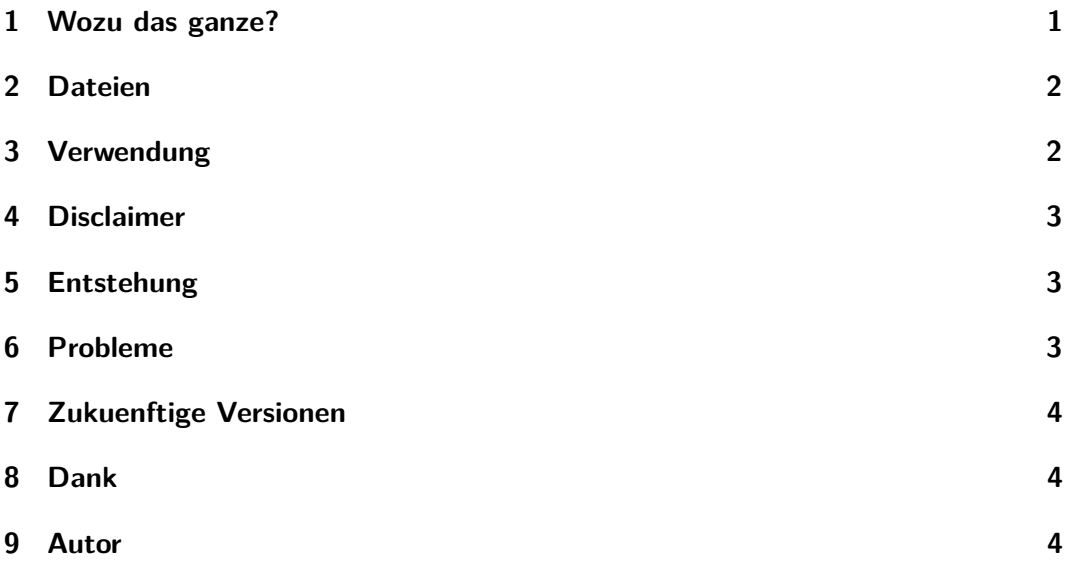

# <span id="page-0-0"></span>**1 Wozu das ganze?**

LATEX ist sehr vielseitig zum Setzen der unterschiedlichsten Texte einsetzbar, aber der Satz chemischer Reaktionen ist aesthetisch nicht sehr ansprechend, da die vorhandenen Pfeile \rightarrow, \leftarrow und \rightleftharpoons für diesen Zweck zu kurz sind und die Pfeilspitzen nicht unbedingt dem "Standard" entsprechen, den man in Lehrbuechern und Zeitschriften vorfindet.

Das Makro chemarrow.sty soll in Verbindung mit dem Zeichensatz arrow.mf das Setzen chemischer Reaktionsgleichungen in LATEX vereinfachen und vor allem verschoenern.

# <span id="page-1-0"></span>**2 Dateien**

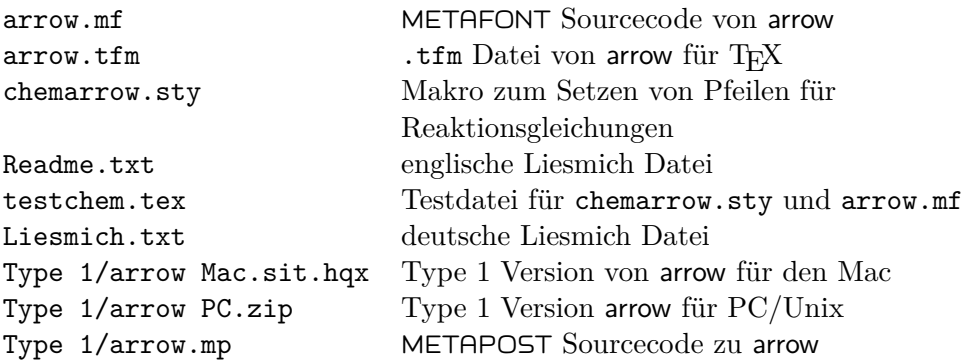

Die FontLab Datei arrow.vfb in den beiden Type 1 Archiven muss nicht mitkopiert werden, ich habe sie nur dazugepackt, falls jemand mein Design verbessern will ,

## <span id="page-1-1"></span>**3 Verwendung**

Die Beispieldatei testchem.tex sollte Aufschluss genug geben, wie das Packet chemarrow.sty verwendet wird, auch gibt es in chemarrow.sty eine Kurzanleitung aller definierten Befehle. Zur Benutzung muss arrow.tfm in einen Ordner kopiert werden, in dem L<sup>AT</sup>EX nach .tfm Files sucht, arrow.mf muss in einen Ordner kopiert werden, in dem METAFONT nach METAFONT Sourcen sucht. Die benoetigten .pk Dateien sollten dann automatisch vom DVI Previewer oder vom Druckertreiber erzeugt werden.

Ich habe zusaetzlich noch PostScript Type 1 Zeichensaetze fuer den Mac und fuer PCs/Unix im .pfb Format beigelegt zur Erzeugung von PDF Dokumenten. Dazu muessen die Type 1 Zeichensaetze in einen Ordner kopiert werden, wo TEX und Freunde nach Type 1 Zeichensaetzen suchen, am besten dort hin, wo sich die Computer Modern Type 1 Zeichensaetze befinden.

Damit dvips weiss, dass es nicht die .pk Zeichensaetze von arrow.mf sondern die Type 1 Zeichensaetze einbinden soll, muss noch ein Eintrag in psfonts.map gemacht werden.

- Für Macs: arrow arrow <arrow
- PC/Unix: arrow arrow <arrow.pfb

Bei der Verwendung von pdfTEX statt dvips und Acrobat Distiller muß ein Eintrag in pdftex.map gemacht werden:

arrow <arrow.pfb

## <span id="page-2-0"></span>**4 Disclaimer**

Das Makro chemarrow.sty und der Font arrow.mf sind schnelle Hacks fuer meine eigenen Zwecke, ob sie auf anderen Systemen einwandfrei funktionieren, kann ich nicht garantieren. Dafuer veroeffentliche ich das ganze Packet als sogennante Free Software, d. h. jeder kann damit machen, was er will. Ich moechte nur darum bitten, bei Veraenderungen und Wiederveroeffentlichung meinen Namen durch den eigenen zu ergaenzen oder zu ersetzen. Danke.

Fuer Anregungen und Verbesserungen bin ich dankbar und freue mich.

#### <span id="page-2-1"></span>**5 Entstehung**

Bei der Suche nach neuen Pfeilen bin ich auf den relativ neuen Zeichensatz cryst.mf von Ulrich Mueller gestossen, der mir ganz gut gefallen hat, und nach ein paar Modifikationen ist daraus arrow.mf entstanden.

Von Andreas Hertwig habe ich ein Makro bekommen, mit dem man verlaengerbare Reaktionspfeile setzen kann. Dieses habe ich an meine Beduerfnisse angepasst, und die Original Pfeilspitzen durch Pfeilspitzen aus arrow.mf ersetzt. Das Original Makro wurde wohl auf einer TEX Mailingliste gepostet, der Autor ist aber leider nicht mehr bekannt. Falls er dieses liest moechte ich mich herzlich fuer die Vorlage bedanken!

Der zeitaufwendigste und komplizierteste Teil war die Umsetzung der METAFONT Sourcen in einen Type 1 Zeichensatz. Leider gibt es kein freies Programm fuer diese Zwecke wie ich enttaeuscht feststellen musste ©Weiterhin musste ich feststellen. dass das Einbinden von .pk Zeichensaetzen in PDF Dokumente keine schoenen Ergebnisse liefert, das Verwenden von Type 1 Zeichensaetzen ist fuer eine leserliche und ansehnliche Darstellung Pflicht /

Aus arrow.mp, einem leicht modifizierten arrow.mf, habe ich mit METAPOST und mfplain Graphiken im EPS Format erzeugt, und diese in die Demo von FontLab 3.0 importiert. Nach einigen Arbeitsschritten und Verkleinerung auf 79% konnte ich dann einen Type 1 Zeichensatz abspeichern.

#### <span id="page-2-2"></span>**6 Probleme**

Leider bin ich kein Experte auf dem Gebiet der Erstellung von Zeichensaetzen. Das ist wohl der Grund dafuer, warum die Pfeile in einem PDF Dokument auf

manchen Plattformen erst ab 125% Vergroesserung zu erkennen sind. Unterhalb dieser Vergroesserung sieht man nur Striche /

Ich denke, mit einem anstaendigen Hinting duerfte sich dieses Problem loesen lassen, aber das uebersteigt meine derzeitigen Faehigkeiten und die Laufdauer der Demo von Fontlab  $\odot$ 

Wenn also jemand weiss, wie man diese letzte Unschoenheit beseitigen kann, waere ich fuer eine Antwort dankbar.

## <span id="page-3-0"></span>**7 Zukuenftige Versionen**

Ehrlich gesagt weiss ich nicht, ob es zukuenftige Versionen dieses Packetes geben wird, denn fuer meine Zwecke tut eigentlich alles, wie es soll. Etwas unschoen ist die direkte Verdrahtung des arrow Zeichensatzes in chemarrow.sty, dies werde ich evtl. bei Gelegenheit aendern. Weiterhin unschoen ist das Problem bei PDF Dokumenten, wenn sich da eine Loesung ergibt, werde ich sie veroeffentlichen.

### <span id="page-3-1"></span>**8 Dank**

- D. E. Knuth fuer TFX
- L. Lamport fuer L<sup>AT</sup>EX
- dem LATEX3 Team fuer LATEX 2*ε*
- A. Hertwig fuer die freundliche Bereitstellung des Original Makros
- dem unbekannten Autor des Original Makros
- U. Mueller fuer cryst.mf

## <span id="page-3-2"></span>**9 Autor**

Thomas Schroeder [schroeder@ictw.chemie.uni-karlsruhe.de](mailto:schroeder@ictw.chemie.uni-karlsruhe.de)